# **EnterpriseSCHEDULE Installation Notes**

*for HP-UX, Solaris, AIX and Linux*

This manual describes, for the new or experienced user, the installation of *EnterpriseSCHEDULE* job submission software.

**Revision:** Version V7.7.16 Release date: February 27, 2017

ISE, Inc. P.O. Box 836 Hawthorne, CA 90251 February 24, 2017

International Structural Engineers, Inc.

All Rights Reserved

The information in this document is subject to change without notice and should not be construed as a commitment by International Structural Engineers, Incorporated (ISE). ISE assumes no responsibility for any errors that may appear in this document.

The software described in this document is furnished under a license and may be used or copied only in accordance with the terms of such license.

No part of this publication may be reproduced, stored in retrieval system or transmitted in any form or by any means, electronic, mechanical, photocopying, recording or otherwise, without the permission of ISE.

HP-UX, is a trademark of Hewlett Packard Corporation.

AIX is a trademark of IBM

Solaris is a trademark of Oracle

Copyright ©2017

# **Contents**

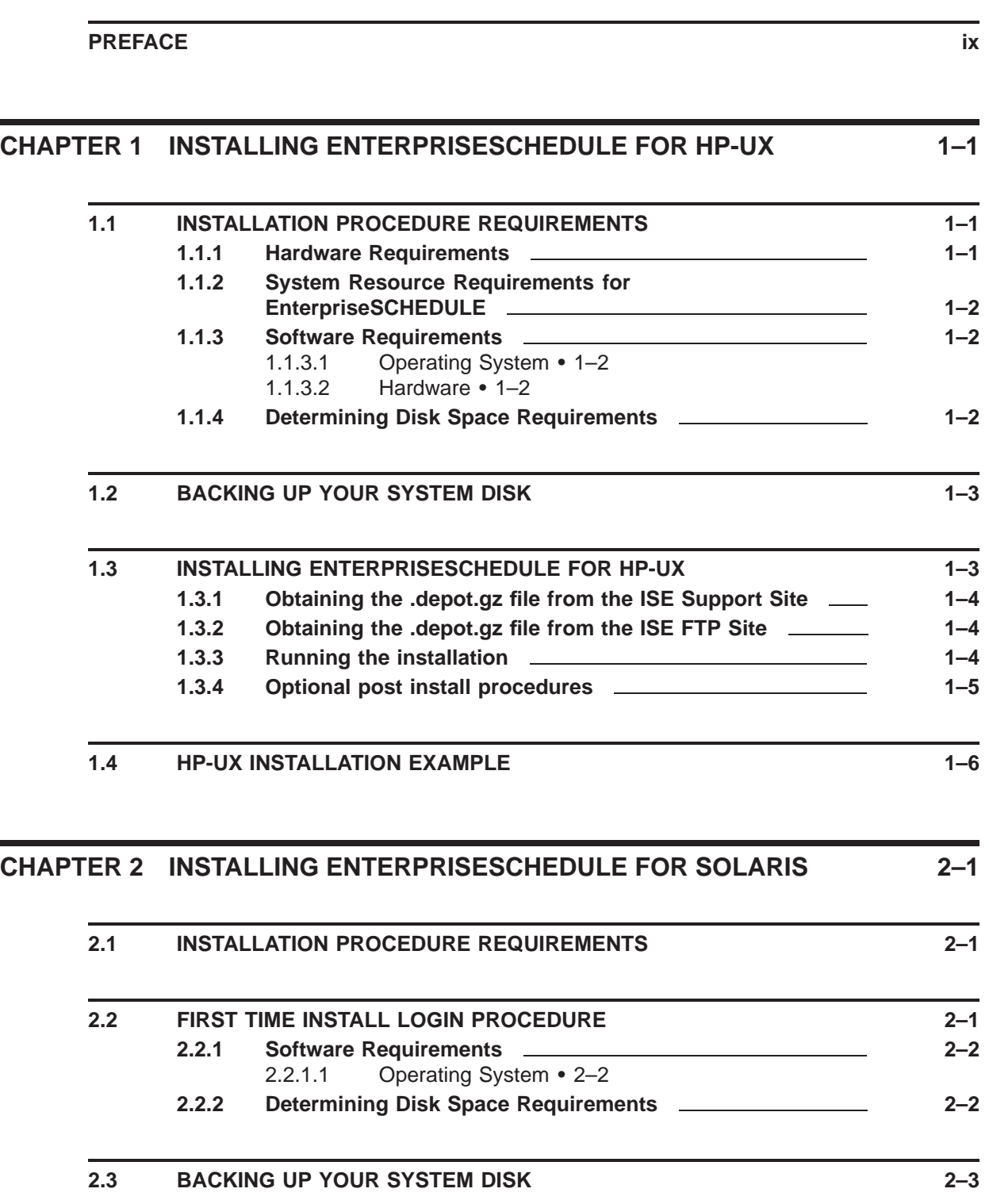

### **Contents**

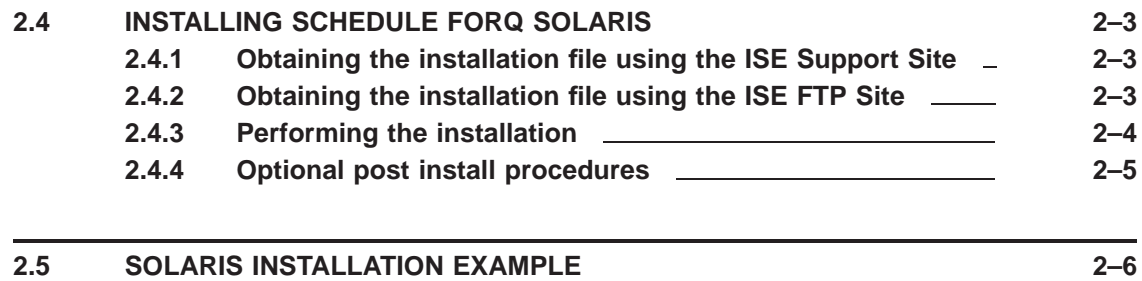

### **CHAPTER 3 INSTALLING ENTERPRISESCHEDULE FOR AIX 3–1**

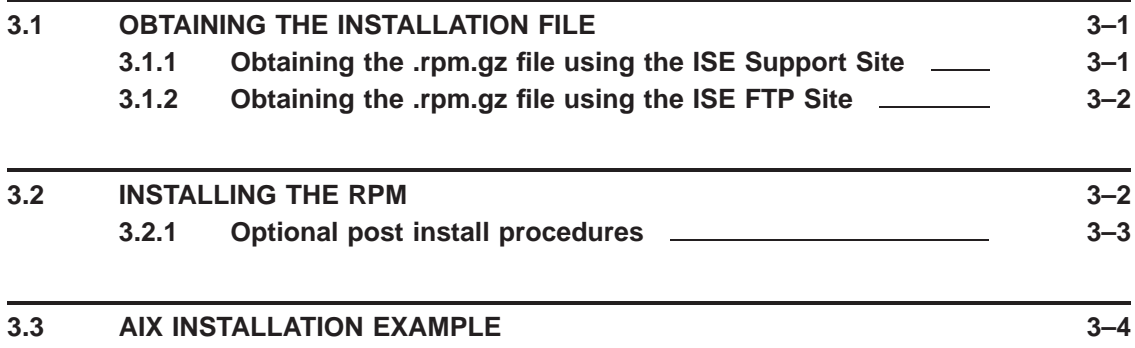

### **CHAPTER 4 INSTALLING ENTERPRISESCHEDULE FOR LINUX 4–1**

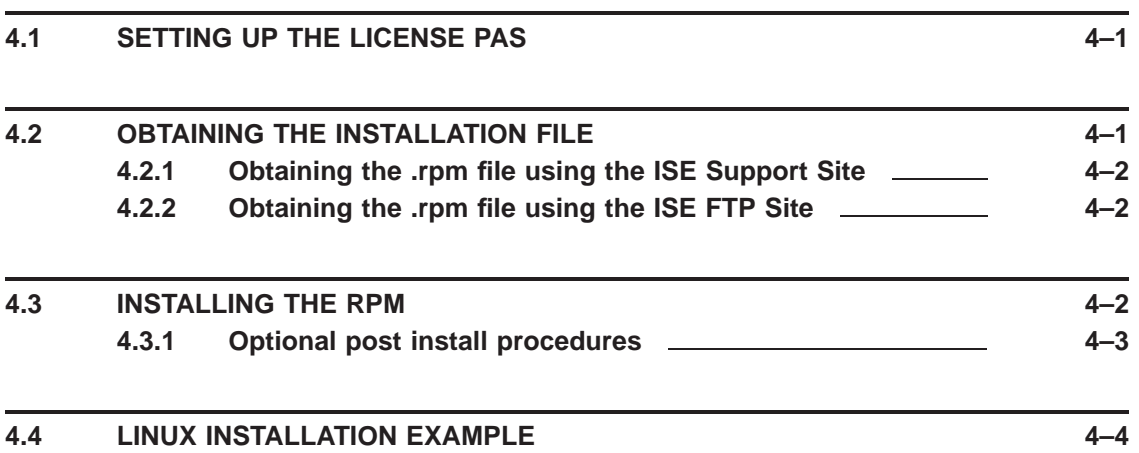

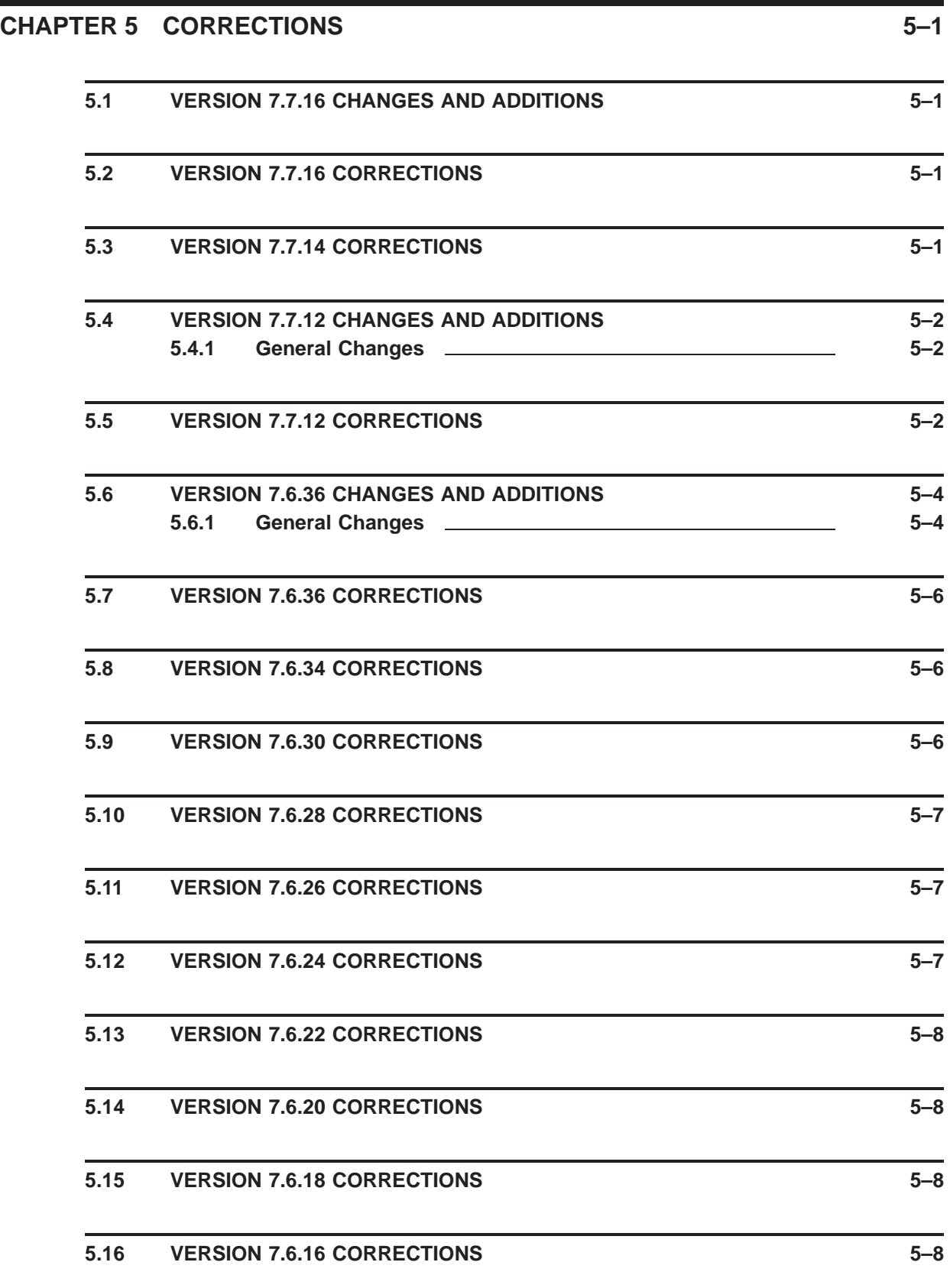

### **Contents**

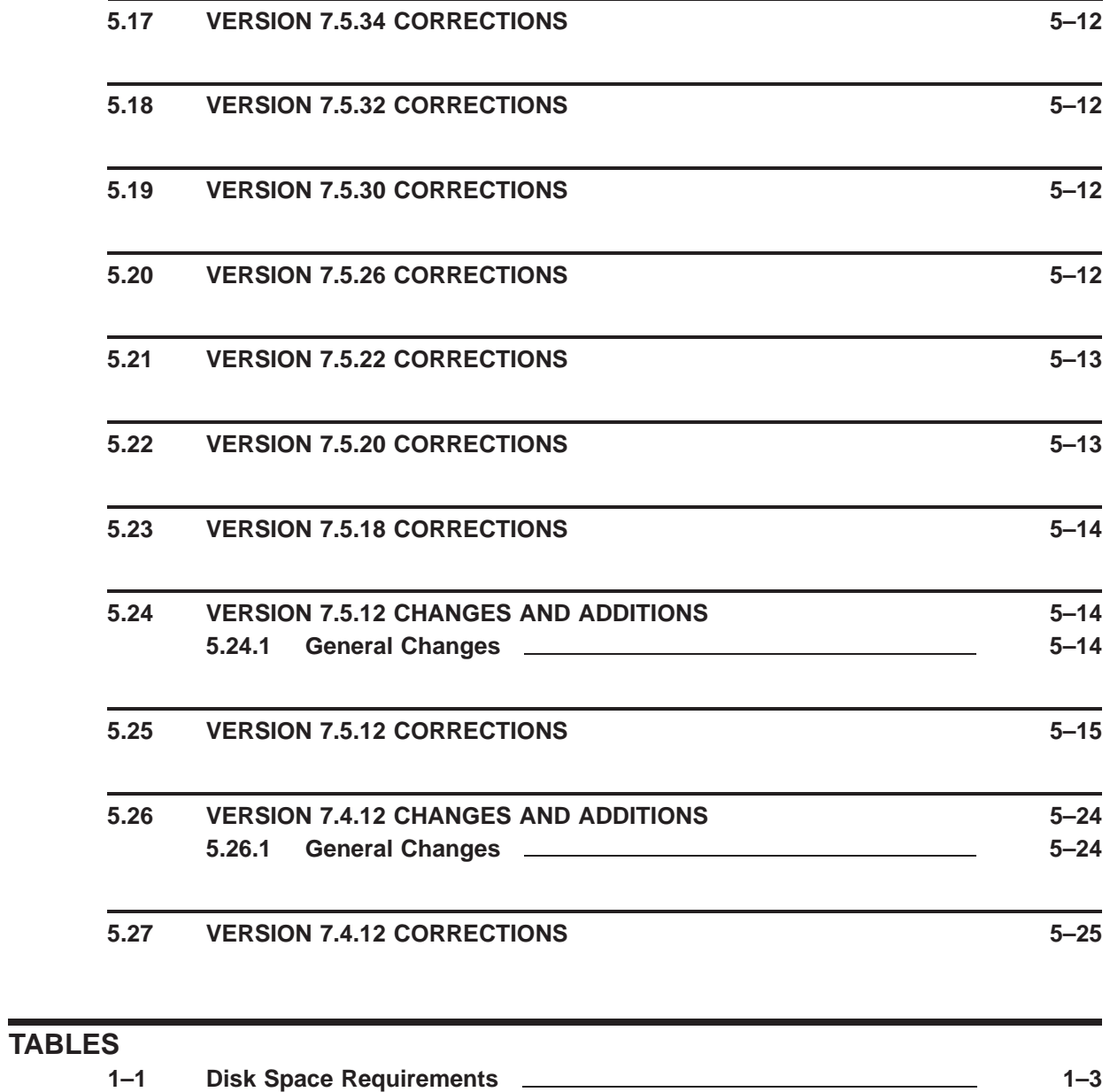

**2–1 Disk Space Requirements 2–2**

# **Preface**

This *EnterpriseSCHEDULE Installation Guide* describes the installation of the *EnterpriseSCHEDULE* Job Scheduling Software. *EnterpriseSCHEDULE* automates job submission, simplifying the scheduling of simple to complex jobs. Job definitions can be set up with a variety of features, restrictions and interdependencies.

#### **Note: For the latest** *EnterpriseSCHEDULE* **Installation Notes, check our support web site at: http://support.i-s-e.com**

#### **Intended audience**

This manual is intended for the System Manager or Operator in charge of software installation.

### **Structure of this document**

This manual is divided into installation instructions for each variety of UNIX or Linux supported by *EnterpriseSCHEDULE*. Each Installation chapter includes:

- *Preparing for installation*: Describes the common preparation that should be followed prior to the software installation. This includes choosing optional subsets, checking disk space and which service to empty when installing.
- *Installing EnterpriseSCHEDULE*: Describes the step by step method of installing *EnterpriseSCHEDULE*.
- *Completing the installation*: Describes the verification process to confirm the installation was correct.

In addition, the Installation Notes includes:

*Changes and Corrections*: Includes a recent history of enhancements to the product as well as a listing of all corrections to the program during the last several release iterations.

#### **Conventions used in this document**

The following notational conventions are used:

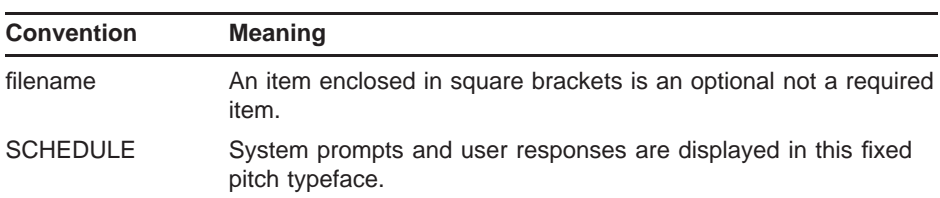

### **Preface**

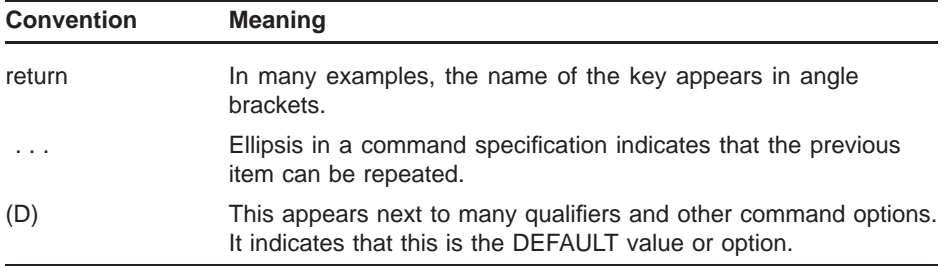

# **1 Installing EnterpriseSCHEDULE for HP-UX**

#### **Note: If you are upgrading EnterpriseSCHEDULE from Version 7.4 or earlier to Version 7.5 or above, you must update your license. See <REFERENCE>(alpsssspsa) for information on the Update process.**

Before starting the installation procedures described in EnterpriseSCHEDULE, you should complete the preparation requirements outlined in this chapter. It provides the information necessary to make your installation run smoothly, including your installation options. Read this chapter to determine the following:

- Whether you need to read the Release Notes
- Whether you need superuser privileges for the system on which you will be installing SCHEDULE software
- If the system on which you will install SCHEDULE for HP-UX software meets SCHEDULE for HP-UX hardware, software, and disk space requirements
- How much disk space you will need
- Whether you have to back up your system disk

# **1.1 Installation Procedure Requirements**

This section discusses various requirements for installing EnterpriseSCHEDULE for HP-UX software.

EnterpriseSCHEDULE for HP-UX takes approximately 10-15 minutes to install.

You must be able to log in as superuser on the system on which you are installing EnterpriseSCHEDULE for HP-UX software. Only when you are logged in as superuser, do you have sufficient privileges to install the EnterpriseSCHEDULE for HP-UX software.

### **1.1.1 Hardware Requirements**

To perform the installation, you need the following hardware:

• Software distribution device (if installing from media)

You need a distribution device that corresponds with the software distribution media. You must know how to load the media supplied with the software distribution kit on the appropriate drive. The documentation for the tape or disk drive that you are using explains how to load media.

### **1.1.2 System Resource Requirements for EnterpriseSCHEDULE**

It is possible you may need to modify system resources to run EnterpriseSCHEDULE on your system. To do this:

- 1 switch user to root.
- 2 Type "sam" at the hp command prompt. This should open the sam GUI.
- 3 Click on Kernel Configuration.
- 4 Click on Configurable Parameters
- 5 Make sure the value for "maxfiles" is at least 256.
- 6 Make sure the value for "max\_thread\_proc" is at least 256.
- 7 Exit sam. You will be prompted to rebuild the kernel. Answer yes. You will need to reboot the machine.

### **1.1.3 Software Requirements**

The following are the minimum requirements for EnterpriseSCHEDULE for HP-UX:

#### **1.1.3.1 Operating System**

The following Operating System is required to be installed:

- HP-UX 11.00
- HP-UX 11i
- HP-UX 11i v1.6
- or later

#### **1.1.3.2 Hardware**

HP/9000 Servers and Workstations

- PA-RISC
- IA-64

### **1.1.4 Determining Disk Space Requirements**

The disk space requirements discussed in this section apply to the disks on which you load the SCHEDULE for HP-UX subsets.

Table 1–1 lists the disk space requirements for loading SCHEDULE for HP-UX software. This table specifies disk space requirements for the convenience of those doing installations on systems on which these file systems are mount points for different disk partitions.

| <b>Name</b> | <b>Description</b>      | <b>Kilobytes</b> |
|-------------|-------------------------|------------------|
| catalogs    | Catalog files           | 64               |
| control0    | Control files - Group 0 | 141              |
| dat         | Data files              | 438              |
| executables | Executable files        | 7294             |
| man         | Man pages               | 248              |
| scripts     | Script files            | 606              |
|             |                         |                  |

**Table 1–1 Disk Space Requirements**

Using the disk space requirements listed in Table 1–1 for an system that applies to your system, total the values for the subsets that you plan to load in each file system.

Compare the space required for subsets with the free space currently on the disks on which *SCHEDULE* for HP-UX files will reside.

To determine the current amount of free space for a directory path, log in to the system on which you plan to install *SCHEDULE* for HP-UX software and check the amount of space available in the /usr/opt directory using the HP-UX df utility:

```
#df -k /usr/opt
File system Total kbytes kbytes %
node kbytes used free used Mounted on
/dev/rd0g 122598 544478 55892 49% /user
```
The previous display indicated that 55892 Kb are free. This free space must accommodate subset requirements listed in Table 1–1.

### **1.2 Backing Up Your System Disk**

You should back up your system disk before installing any software. Use the backup procedures established at your site. For details on performing a system disk backup, see your HP-UX documentation.

### **1.3 Installing EnterpriseSCHEDULE for HP-UX**

This section describes the methods for obtaining the file .DEPOT file required to install EnterpriseSCHEDULE for HP-UX.

There are two methods of obtaining the software:

- 1 Downloading the file from the ISE Support website.
- 2 Downloading the file using the ISE FTP site.

# **1.3.1 Obtaining the .depot.gz file from the ISE Support Site**

The ISE Support Site has a direct link to the latest version of the .depot.gz file required to install EntepriseSCHEDULE. The URL to access the download is:

http://support.i-s-e.com/software\_downloads/hux/

There is a direct link on the page to the latest version of the software. Download the file to a temp directory on your local HP-UX machine.

## **1.3.2 Obtaining the .depot.gz file from the ISE FTP Site**

The ISE FTP Site has a directory containing latest version of the .DEPOT file required to install EntepriseSCHEDULE. To download the file:

# ftp ftp.i-s-e.com ftp> cd latest\_hux\_IA64 or ftp> cd latest\_hux\_PARISC ftp> bin ftp> get schedule7712.depot.gz

### **1.3.3 Running the installation**

Once the file has been FTP'd, downloaded or copied from the CD, perform the unzip and install procedure from the install directory:

1 Unzip the .depot file using the following command:

# gunzip schedule7712.depot.gz

2 Use the swinstall command to install:

**Note:** To install the software:

- You must Login as root.
- If this is an upgrade, shutdown any running SCHEDULE servers by using the following commands:

# /schedule library/schedule start.ksh stopall

You can now run the installation:

# swinstall -s schedule7712.depot EnterpriseSCHEDULE

- 3 Copy license, parameter and proxy files from previous install (Upgrade only, otherwise skip to step 4):
	- # /schedule\_library/schedule\_start.ksh copy\_lpp
- 4 Add the new license (Only necessary if not an upgrade)

There are three methods of adding a new license:

#### **a. Using the EnterpriseSCHEDULE License Manager**

After installing the client on a Windows system, go to Start > All Programs > EnterpriseSCHEDULE > License Manager. Click on the Server tab and enter the name of the server node in the Server node field. Enter the Group Number (usually 0). First time EnterpriseSCHEDULE installations should use the following Username/Password:

#### **Username: isemanager**

#### **Password: ISElogin**

Enter the Company Name and Serial number you received from ISE (usually a Demo PAS) and click Apply to add the License. Click the Refresh button to activate the License.

#### **Note: Upon your first login using the isemanager Private User account, you will be asked to change your password for security purposes. Enter a password of at least 6 characters to log in.**

#### **b. Using the add\_pas command**

Enter the following command:

# /schedule\_library/schedule\_start.ksh add\_pas Enter company name: Acme Co. (Example) Enter new PAS: M62126/HP-UX/AWN/06MAY2025/03E2/CDCLQPBWQH (Example)

#### **c. Manually editing the License file**

Edit the file /schedule\_library/sch0\_license.dat and follow the instructions on how to add the license.

5 Start the Schedule Server (on reboot this is automatic)

# /schedule library/schedule start.ksh bootall

### **1.3.4 Optional post install procedures**

The following steps are optional and can be performed to remove previous version(s) and check if the install is running.

• To see if previous versions of Schedule are installed:

```
# /schedule start.ksh list install
```
• To check if the EnterpriseSCHEDULE server process is running:

# /schedule\_library/schedule\_start.ksh display

## **1.4 HP-UX Installation Example**

```
# gunzip schedule7712.depot.gz
# /schedule_library/schedule_start.ksh stopall
# swinstall -s /tmp/schedule7712.depot EnterpriseSCHEDULE
======= Fri, Sep 28, 2016 04:59:09 PM PDT BEGIN swinstall SESSION
         (non-interactive) (jobid=ith2.i-s-e.com-0022)
       * Session started for user "root@ith2.i-s-e.com".
       * Beginning Selection
       * Target connection succeeded for "ith2.i-s-e.com:/".
       * Source: /tmp/schedule7.7.12.depot
       * Targets: ith2.i-s-e.com:/
       * Software selections:
             EnterpriseSCHEDULE.catalogs,r=7.7.12,v=ISE
             EnterpriseSCHEDULE.control0,r=7.7.12,v=ISE
             EnterpriseSCHEDULE.dat,r=7.7.12,v=ISE
             EnterpriseSCHEDULE.executables,r=7.7.12,v=ISE
             EnterpriseSCHEDULE.man, r=7.7.12, v=ISE
             EnterpriseSCHEDULE.scripts,r=7.7.12,v=ISE
       * Selection succeeded.
       * Beginning Analysis and Execution
       * Session selections have been saved in the file
         "/.sw/sessions/swinstall.last".
       * The analysis phase succeeded for "ith2.i-s-e.com:/".
       * The execution phase succeeded for "ith2.i-s-e.com:/".
       * Analysis and Execution succeeded.
NOTE: More information may be found in the agent logfile using the
        command "swjob -a log ith2.i-s-e.com-0022 @ ith2.i-s-e.com:/".
======= Fri, Sep 28, 2016 04:59:15 PM PDT END swinstall SESSION
         (non-interactive) (jobid=ith2.i-s-e.com-0022)
# /schedule_library/schedule_start.ksh copy_lpp
# /schedule_library/schedule_start.ksh add_pas
Enter company name: ISE Inc
Enter new PAS number: MXXXXX/HP-UX/NODENAME/25MAY2027/XXXX/XXXXXXXX
#
# /schedule library/schedule start.ksh bootall
```
#### **Installing EnterpriseSCHEDULE for HP-UX**

```
SCHEDULE - Starting group 0 server!
Output of the remove (only one schedule version can be installed on HPUX)
# swremove EnterpriseSCHEDULE
======= Fri, Sep 28, 2016 04:43:05 PM PDT BEGIN swremove SESSION
         (non-interactive) (jobid=ith2.i-s-e.com-0020)
       * Session started for user "root@ith2.i-s-e.com".
       * Beginning Selection
       * Target connection succeeded for "ith2.i-s-e.com:/".
       * Software selections:
             EnterpriseSCHEDULE.catalogs,l=/,r=7.7.12,v=ISE
             EnterpriseSCHEDULE.control0,l=/,r=7.7.12,v=ISE
             EnterpriseSCHEDULE.dat,l=/,r=7.7.12,v=ISE
             EnterpriseSCHEDULE.executables,l=/,r=7.7.12,v=ISE
             EnterpriseSCHEDULE.man,l=/,r=7.7.12,v=ISE
             EnterpriseSCHEDULE.scripts,l=/,r=7.7.12,v=ISE
       * Selection succeeded.
       * Beginning Analysis
       * Session selections have been saved in the file
         "/.sw/sessions/swremove.last".
       * The analysis phase succeeded for "ith2.i-s-e.com:/".
       * Analysis succeeded.
```
- \* Beginning Execution
- \* The execution phase succeeded for "ith2.i-s-e.com:/".
- \* Execution succeeded.
- NOTE: More information may be found in the agent logfile using the command "swjob -a log ith2.i-s-e.com-0020 @ ith2.i-s-e.com:/".
- ======= Fri, Sep 28, 2016 04:43:20 PM PDT END swremove SESSION (non-interactive) (jobid=ith2.i-s-e.com-0020)

# **2 Installing EnterpriseSCHEDULE for Solaris**

#### **Note: If you are upgrading EnterpriseSCHEDULE from Version 7.4 or earlier to Version 7.5 or above, you must update your license. See <REFERENCE>(alpsssspsa) for information on the Update process.**

Before starting the installation procedures described in EnterpriseSCHEDULE, you should complete the preparation requirements outlined in this chapter. It provides the information necessary to make your installation run smoothly, including your installation options. Read this chapter to determine the following:

- Whether you need to read the Release Notes
- Whether you need superuser privileges for the system on which you will be installing SCHEDULE software
- If the system on which you will install Enterprise SCHEDULE for Solaris software meets hardware, software, and disk space requirements
- How much disk space you will need
- Whether you have to back up your system disk

# **2.1 Installation Procedure Requirements**

This section discusses various requirements for installing EnterpriseSCHEDULE for Solaris software.

EnterpriseSCHEDULE for Solaris takes approximately 10-15 minutes to install.

You must be able to log in as superuser on the system on which you are installing EnterpriseSCHEDULE for Solaris software. Only when you are logged in as superuser, do you have sufficient privileges to install the EnterpriseSCHEDULE for Solaris software.

# **2.2 First time install login procedure**

After completing the install procedure outlined below, first time EnterpriseSCHEDULE installations should login using the EnterpriseSCHEDULE client as a designated Private User to gain access to the system for configuration and licensing. A Private User is a non-operating system user that is created to manage and configure EnterpriseSCHEDULE but not to be used for job scheduling. To log in as a Private User use the following user name and password the first time you log in:

#### **Username: isemanager**

**2–1**

**Password: ISElogin**

#### **Note: Upon your first login using the isemanager Private User account, you will be asked to change your password for security purposes. Enter a password of at least 6 characters to log in.**

### **2.2.1 Software Requirements**

The following are the requirements for EnterpriseSCHEDULE for Solaris:

#### **2.2.1.1 Operating System**

The following Operating System is required to be installed:

- **SunOS 5.8**
- Solaris 8 or greater

# **2.2.2 Determining Disk Space Requirements**

The disk space requirements discussed in this section apply to the disks on which you load the EnterpriseSCHEDULE for Solaris subsets.

Table 2–1 lists the disk space requirements for loading SCHEDULE for Solaris software. This table specifies disk space requirements for the convenience of those doing installations on systems on which these file systems are mount points for different disk partitions.

| <b>Name</b> | <b>Description</b>      | <b>Kilobytes</b> |
|-------------|-------------------------|------------------|
| catalogs    | Catalog files           | 64               |
| control0    | Control files - Group 0 | 141              |
| dat         | Data files              | 438              |
| executables | Executable files        | 7294             |
| man         | Man pages               | 248              |
| scripts     | Script files            | 606              |
|             |                         |                  |

**Table 2–1 Disk Space Requirements**

Using the disk space requirements listed in Table 2–1 for an system that applies to your system, total the values for the subsets that you plan to load in each file system.

Compare the space required for subsets with the free space currently on the disks on which *SCHEDULE* for Solaris files will reside.

To determine the current amount of free space for a directory path, log in to the system on which you plan to install *SCHEDULE* for Solaris software and check the amount of space available in the /usr/opt directory using the Solaris df utility:

#df -k /usr/opt File system Total kbytes kbytes % node kbytes used free used Mounted on /dev/rd0g 122598 544478 55892 49% /user

The previous display indicated that 55892 Kb are free. This free space must accommodate subset requirements listed in Table 2–1.

### **2.3 Backing Up Your System Disk**

You should back up your system disk before installing any software. Use the backup procedures established at your site. For details on performing a system disk backup, see your Solaris documentation.

### **2.4 Installing SCHEDULE forq Solaris**

This chapter describes the procedures for installing SCHEDULE for Solaris software.

This section describes the methods for obtaining the .rpm file required to install EnterpriseSCHEDULE for Solaris.

The methods for obtaining the software:

- 1 Downloading the file from the ISE Support website.
- 2 Downloading the file using the ISE FTP site.

### **2.4.1 Obtaining the installation file using the ISE Support Site**

The ISE Support Site has a direct link to the latest version of the Installation file required to install EntepriseSCHEDULE. The URL to access the download is:

http://support.i-s-e.com/software\_downloads/sun/

There is a direct link on the page to the latest version of the software for both the x86 and SPARC version of the install file. This example assumes the file has been downloaded to the /tmp directory

### **2.4.2 Obtaining the installation file using the ISE FTP Site**

The ISE FTP Site has a directory containing latest version of the install file for EntepriseSCHEDULE. To download the file:

# ftp ftp.i-s-e.com ftp> cd latest sun x86 (for x86 Solaris) or ftp> cd latest sun sparc (SPARC Solaris) or ftp> cd latest\_sun\_x64

ftp> bin ftp> get sch7712.gz

### **2.4.3 Performing the installation**

Once the file has been FTP'd or downloaded perform the unzip and install procedure from the install directory:

- 1 To unzip the install file
	- # gunzip sch7712.gz
- 2 To run the install:

**Note:** To install the software:

- You must Login as root.
- If this is an upgrade, shutdown any running SCHEDULE servers by using the following commands:

# /schedule library/schedule start.ksh stopall

You can now run the installation:

# /usr/sbin/pkgadd -d /tmp/sch7712

This example assumes the file has been downloaded to the /tmp directory

- 3 Select Schedule7712 from the installation prompt. This command will create the subdirectory /usr/local/ise/schedule and install the SCHEDULE files there. For advanced installation options, view your man pages.
- 4 Copy license, parameter and proxy files from previous install (Upgrade only, otherwise skip to step 5):

# /schedule\_library/schedule\_start.ksh copy\_lpp

5 Add the new license (Only necessary if not an upgrade)

There are three methods of adding a new license:

#### **a. Using the EnterpriseSCHEDULE License Manager**

After installing the client on a Windows system, go to Start > All Programs > EnterpriseSCHEDULE > License Manager. Click on the Server tab and enter the name of the server node in the Server node field. Enter the Group Number (usually 0). First time EnterpriseSCHEDULE installations should use the following Username/Password:

#### **Username: isemanager**

**Password: ISElogin**

Enter the Company Name and Serial number you received from ISE (usually a Demo PAS) and click Apply to add the License. Click the Refresh button to activate the License.

**Note: Upon your first login using the isemanager Private User account, you will be asked to change your password for security purposes. Enter a password of at least 6 characters to log in.**

#### **b. Using the add\_pas command**

Enter the following command:

# /schedule\_library/schedule\_start.ksh add\_pas Enter company name: Acme Co. (Example) Enter new PAS: M62126/HP-UX/AWN/06MAY2025/03E2/CDCLQPBWQH (Example)

#### **c. Manually editing the License file**

Edit the file /schedule\_library/sch0\_license.dat and follow the instructions on how to add the license.

6 Start the Schedule Server (on reboot this is automatic)

# /schedule library/schedule start.ksh bootall

## **2.4.4 Optional post install procedures**

The following steps are optional and can be performed to remove previous version(s) and check if the install is running.

- To see if previous versions of Schedule are installed:
	- # /schedule library/schedule start.ksh list install
- To check if the EnterpriseSCHEDULE server process is running:

# /schedule\_library/schedule\_start.ksh display

• After the installation is complete, if you choose to remove the previous installation, the following procedure will only delete programs and data files from your previous installation. Jobs or other data that you have added since the installation will NOT be deleted. They will continue to be present and accessible after you install the new version. You may choose to skip this step and save this as a previous version of SCHEDULE. The new and previous versions are installed in separate directories in /opt.

# pkgrm SCH<previous version number>

(e.g. SCH7412 to remove Schedule version 7.4.12)

# **2.5 Solaris Installation Example**

# gunzip sch7712.gz # /schedule\_library/schedule\_start.ksh stopall # /usr/sbin/pkgadd -d /tmp/sch7712 The following packages are available: 1 SCH7712 EnterpriseSCHEDULE (sparc) 7.7.12 Select package(s) you wish to process (or 'all' to process all packages). (default: all) [?,??,q]: Processing package instance <SCH7712> from </tmp/sch7712> EnterpriseSCHEDULE(sparc) 7.7.12 International Structural Engineers, Inc. ## Processing package information. ## Processing system information. 265 package pathnames are already properly installed. ## Verifying disk space requirements. ## Checking for conflicts with packages already installed. ## Checking for setuid/setgid programs. This package contains scripts which will be executed with super-user permission during the process of installing this package. Do you want to continue with the installation of <SCH7712> [y,n,?] ERROR: Input is required. Do you want to continue with the installation of <SCH7712> [y,n,?] ^C Installation of <SCH7712> was terminated due to user request. No changes were made to the system. # /usr/sbin/pkgadd -d /tmp/sch7712 The following packages are available: 1 SCH7712 EnterpriseSCHEDULE (sparc) 7.7.12 Select package(s) you wish to process (or 'all' to process all packages). (default: all) [?,??,q]: Processing package instance <SCH7712> from </tmp/sch7712> EnterpriseSCHEDULE(sparc) 7.7.12 International Structural Engineers, Inc. ## Processing package information. ## Processing system information. 265 package pathnames are already properly installed. ## Verifying disk space requirements. ## Checking for conflicts with packages already installed. ## Checking for setuid/setgid programs. This package contains scripts which will be executed with super-user permission during the process of installing this package.

Do you want to continue with the installation of  $\leq$ SCH7712> [y,n,?] y Installing EnterpriseSCHEDULE as <SCH7712> ## Installing part 1 of 1. /opt/ISESCH7712/sch0\_control <symbolic link> /opt/ISESCH7712/schedule\_maintenance.tar [ verifying class <none>] /opt/ISESCH7712/auto\_history\_purge\_unix.schedule /opt/ISESCH7712/demo\_a\_del.schedule /opt/ISESCH7712/demo\_b\_del.schedule /opt/ISESCH7712/demo\_c\_del.schedule /opt/ISESCH7712/demo\_e\_del.schedule /opt/ISESCH7712/demo\_linuxa.schedule /opt/ISESCH7712/demo\_linuxb.schedule /opt/ISESCH7712/demo\_linuxc.schedule /opt/ISESCH7712/demo\_linuxe.schedule /opt/ISESCH7712/demo\_unix.schedule /opt/ISESCH7712/demo\_unix.spanish /opt/ISESCH7712/demo\_unixa.schedule /opt/ISESCH7712/demo\_unixb.schedule /opt/ISESCH7712/demo\_unixc.schedule /opt/ISESCH7712/demo\_unixe.schedule /opt/ISESCH7712/demo\_vms.schedule /opt/ISESCH7712/demo\_vms.spanish /opt/ISESCH7712/demo\_vmsa.schedule /opt/ISESCH7712/demo\_vmsb.schedule /opt/ISESCH7712/demo\_vmsc.schedule /opt/ISESCH7712/demo\_vmse.schedule /opt/ISESCH7712/demo\_wnta.schedule /opt/ISESCH7712/demo\_wntb.schedule /opt/ISESCH7712/demo\_wntc.schedule /opt/ISESCH7712/demo\_wnte.schedule /opt/ISESCH7712/demoa\_windows.schedule /opt/ISESCH7712/demob\_windows.schedule /opt/ISESCH7712/democ\_windows.schedule /opt/ISESCH7712/demoe\_windows.schedule /opt/ISESCH7712/k75schedule\_stop.ksh /opt/ISESCH7712/mimesender.ksh /opt/ISESCH7712/prototype\_jobs\_linux.schedule /opt/ISESCH7712/prototype\_jobs\_unix.schedule /opt/ISESCH7712/prototype\_jobs\_vms.schedule /opt/ISESCH7712/prototype\_jobs\_windows.schedule /opt/ISESCH7712/prototype\_reports.schedule /opt/ISESCH7712/s75schedule\_startup.ksh /opt/ISESCH7712/sch0\_start.ksh /opt/ISESCH7712/schedule\_cvt\_autosys.ksh /opt/ISESCH7712/schedule\_cvt\_crontab.ksh /opt/ISESCH7712/schedule\_demo.ksh /opt/ISESCH7712/schedule\_extract.ksh /opt/ISESCH7712/schedule\_login.ksh /opt/ISESCH7712/schedule\_notify.ksh /opt/ISESCH7712/schedule\_standard\_loads.ksh /opt/ISESCH7712/schedule\_standard\_procs.ksh /opt/ISESCH7712/schedule\_start.ksh /opt/ISESCH7712/scrapelog.ksh /opt/ISESCH7712/securefilecopyunix.schedule /opt/ISESCH7712/standard\_procs.schedule /opt/ISESCH7712/standard\_reports.schedule /opt/ISESCH7712/taunix.sh /opt/ISESCH7712/template\_db.schedule /opt/ISESCH7712/template\_db\_nouserinfo.schedule [ verifying class <scripts> ] /opt/ISESCH7712/ncftpget /opt/ISESCH7712/ncftpput /opt/ISESCH7712/sch0\_schedule.exe /opt/ISESCH7712/sch0\_server.exe /opt/ISESCH7712/template.exe [ verifying class <executables> ] /var/opt/schdb/sch0\_control/default/job\_proto\_purge\_directory.cmd

/var/opt/schdb/sch0\_control/default/job\_proto\_purge\_directory.dis /var/opt/schdb/sch0\_control/default/job\_proto\_purge\_directory.hdr /var/opt/schdb/sch0\_control/default/job\_proto\_purge\_log\_files.cmd /var/opt/schdb/sch0\_control/default/job\_proto\_purge\_log\_files.dis /var/opt/schdb/sch0\_control/default/job\_proto\_purge\_log\_files.hdr /var/opt/schdb/sch0\_control/default/job\_protoi\_purge\_directory.cmd /var/opt/schdb/sch0\_control/default/job\_protoi\_purge\_directory.hdr /var/opt/schdb/sch0\_control/default/job\_protoi\_purge\_log\_files.cmd /var/opt/schdb/sch0\_control/default/job\_protoi\_purge\_log\_files.hdr [ verifying class <control> ] /opt/ISESCH7712/license.txt /opt/ISESCH7712/ncftp\_license.txt /opt/ISESCH7712/ncftpget.html /opt/ISESCH7712/ncftpput.html /opt/ISESCH7712/notification.html /opt/ISESCH7712/sch0\_license.dat /opt/ISESCH7712/sch0\_parameter.dat /opt/ISESCH7712/sch0\_parameter.template /opt/ISESCH7712/sch0\_proxy.dat /opt/ISESCH7712/secure\_file\_copy.pdf [ verifying class <dat> ] /opt/ISESCH7712/man1/cathist.1 /opt/ISESCH7712/man1/catlay.1 /opt/ISESCH7712/man1/catque.1 /opt/ISESCH7712/man1/catrep.1 /opt/ISESCH7712/man1/catsta.1 /opt/ISESCH7712/man1/cd.1 /opt/ISESCH7712/man1/chacc.1 /opt/ISESCH7712/man1/chcal.1 /opt/ISESCH7712/man1/chdir.1 /opt/ISESCH7712/man1/chjob.1 /opt/ISESCH7712/man1/chque.1 /opt/ISESCH7712/man1/chvar.1 /opt/ISESCH7712/man1/chwg.1 /opt/ISESCH7712/man1/cp.1 /opt/ISESCH7712/man1/cpacc.1 /opt/ISESCH7712/man1/cpcal.1 /opt/ISESCH7712/man1/cpjob.1 /opt/ISESCH7712/man1/cplay.1 /opt/ISESCH7712/man1/cprep.1 /opt/ISESCH7712/man1/cpsta.1 /opt/ISESCH7712/man1/cpvar.1 /opt/ISESCH7712/man1/cpwg.1 /opt/ISESCH7712/man1/edjob.1 /opt/ISESCH7712/man1/edlay.1 /opt/ISESCH7712/man1/edrep.1 /opt/ISESCH7712/man1/edsta.1 /opt/ISESCH7712/man1/extjob.1 /opt/ISESCH7712/man1/extlay.1 /opt/ISESCH7712/man1/extrep.1 /opt/ISESCH7712/man1/extsta.1 /opt/ISESCH7712/man1/hostname.1 /opt/ISESCH7712/man1/incjob.1 /opt/ISESCH7712/man1/insjob.1 /opt/ISESCH7712/man1/inslay.1 /opt/ISESCH7712/man1/insrep.1 /opt/ISESCH7712/man1/inssta.1 /opt/ISESCH7712/man1/ls.1 /opt/ISESCH7712/man1/lsacc.1 /opt/ISESCH7712/man1/lscal.1 /opt/ISESCH7712/man1/lsdir.1 /opt/ISESCH7712/man1/lsjob.1 /opt/ISESCH7712/man1/lslay.1 /opt/ISESCH7712/man1/lssta.1 /opt/ISESCH7712/man1/lsvar.1 /opt/ISESCH7712/man1/lswg.1 /opt/ISESCH7712/man1/man.1 /opt/ISESCH7712/man1/mk.1 /opt/ISESCH7712/man1/mkacc.1

/opt/ISESCH7712/man1/mkdir.1 /opt/ISESCH7712/man1/mkjob.1 /opt/ISESCH7712/man1/mkvar.1 /opt/ISESCH7712/man1/mkwg.1 /opt/ISESCH7712/man1/monque.1 /opt/ISESCH7712/man1/more.1 /opt/ISESCH7712/man1/morecal.1 /opt/ISESCH7712/man1/mv.1 /opt/ISESCH7712/man1/mvacc.1 /opt/ISESCH7712/man1/mvcal.1 /opt/ISESCH7712/man1/mvdir.1 /opt/ISESCH7712/man1/mvjob.1 /opt/ISESCH7712/man1/mvlay.1 /opt/ISESCH7712/man1/mvrep.1 /opt/ISESCH7712/man1/mvsta.1 /opt/ISESCH7712/man1/mvvar.1 /opt/ISESCH7712/man1/mvwg.1 /opt/ISESCH7712/man1/preprocess.1 /opt/ISESCH7712/man1/prompt.1 /opt/ISESCH7712/man1/proxy\_reset.1 /opt/ISESCH7712/man1/push.1 /opt/ISESCH7712/man1/pwd.1 /opt/ISESCH7712/man1/rebjob.1 /opt/ISESCH7712/man1/renjob.1 /opt/ISESCH7712/man1/restart.1 /opt/ISESCH7712/man1/rm.1 /opt/ISESCH7712/man1/rmacc.1 /opt/ISESCH7712/man1/rmcal.1 /opt/ISESCH7712/man1/rmdir.1 /opt/ISESCH7712/man1/rmhist.1 /opt/ISESCH7712/man1/rmjob.1 /opt/ISESCH7712/man1/rmlay.1 /opt/ISESCH7712/man1/rmque.1 /opt/ISESCH7712/man1/rmrep.1 /opt/ISESCH7712/man1/rmsta.1 /opt/ISESCH7712/man1/rmvar.1 /opt/ISESCH7712/man1/rmwg.1 /opt/ISESCH7712/man1/server.1 /opt/ISESCH7712/man1/sigjob.1 /opt/ISESCH7712/man1/start.1 /opt/ISESCH7712/man1/stop.1 /opt/ISESCH7712/man1/subjob.1 /opt/ISESCH7712/man1/summary.1 /opt/ISESCH7712/man1/version.1 [ verifying class <man> ] /opt/ISESCH7712/msg/C/eschmsg.cat /opt/ISESCH7712/msg/C/fncmsg.cat /opt/ISESCH7712/msg/C/libmsg.cat /opt/ISESCH7712/msg/C/rmsmsg.cat /opt/ISESCH7712/msg/C/rptmsg.cat /opt/ISESCH7712/msg/C/rssmsg.cat /opt/ISESCH7712/msg/C/schmsg.cat /opt/ISESCH7712/msg/C/sigmsg.cat /opt/ISESCH7712/msg/C/srrmsg.cat /opt/ISESCH7712/msg/C/ssmsg.cat /opt/ISESCH7712/msg/C/stpmsg.cat /opt/ISESCH7712/msg/C/strmsg.cat /opt/ISESCH7712/msg/C/swnmsg.cat /opt/ISESCH7712/msg/C/tpamsg.cat /opt/ISESCH7712/msg/C/wsamsg.cat [ verifying class <catalog> ] ## Executing postinstall script.

Installation of <SCH7712> was successful.

# /schedule library/schedule start.ksh copy lpp # /schedule library/schedule start.ksh add pas

Enter company name: ISE, Inc.

### **Installing EnterpriseSCHEDULE for Solaris**

Enter new PAS number: MXXXXX/SUNOS/NODENAME/25MAY2027/XXXX/XXXXXXXX # /schedule\_library/schedule\_start.ksh bootall SCHEDULE - Starting group 0 serve

# **3 Installing EnterpriseSCHEDULE for AIX**

#### **Note: Version 7.6 or greater of EnterpriseSCHEDULE requires AIX Version 6. If you are on a version of AIX earlier than 6, do not perform this upgrade.**

If you are upgrading EnterpriseSCHEDULE from Version 7.4 or earlier to Version 7.5 or above, you must update your license. See <REFERENCE>(alpsssspsa) for information on the Update process.

This chapter describes the procedures for installing EnterpriseSCHEDULE for AIX. Before starting the installation procedures described in EnterpriseSCHEDULE, you should complete the preparation requirements outlined in this chapter. It provides the information necessary to make your installation run smoothly, including your installation options. Read this chapter to determine the following:

- Whether you need to read the Release Notes
- Whether you need superuser privileges for the system on which you will be installing SCHEDULE software
- If the system on which you will install SCHEDULE for HP-UX software meets SCHEDULE for HP-UX hardware, software, and disk space requirements
- How much disk space you will need
- Whether you have to back up your system disk

### **3.1 Obtaining the installation file**

This section describes the two methods of obtaining the .rpm file required to install EnterpriseSCHEDULE for Solaris.

- 1 Downloading the file from the ISE Support website.
- 2 Downloading the file using the ISE FTP site.

# **3.1.1 Obtaining the .rpm.gz file using the ISE Support Site**

The ISE Support Site has a direct link to the latest version of the Installation file required to install EntepriseSCHEDULE. The URL to access the download is:

http://support.i-s-e.com/software\_downloads/aix/

Download schedule7712.rpm.gz to a local temporary directory on your AIX machine.

# **3.1.2 Obtaining the .rpm.gz file using the ISE FTP Site**

The ISE FTP Site has a directory containing latest version of the install file for EntepriseSCHEDULE. To download the file:

# ftp ftp.i-s-e.com ftp> cd latest\_aix ftp> bin ftp> get schedule7712.rpm.gz

Download schedule7712.rpm.gz to a local temporary directory on your AIX machine.

### **3.2 Installing the RPM**

This section explains the installation options of the RPM utility. RPM will install all EnterpriseSCHEDULE files under /usr/local in the /ise/schedule subdirectory. The most simple installation command would be:

1 Unzip the rpm file using the following command:

# gunzip schedule7712.rpm.gz

2 Install the rpm

**Note:** To install the software:

• You must Login as root.

You can now run the installation:

# rpm --install schedule7712.rpm

This will install all files in the default location (/usr/local/ise/schedule). RPM supports several command line options that will alter this default installation behavior. The following options for SCHEDULE installation are summarized here:

3 Add the new license (Only necessary if not an upgrade)

There are three methods of adding a new license:

#### **a. Using the EnterpriseSCHEDULE License Manager**

After installing the client on a Windows system, go to Start > All Programs > EnterpriseSCHEDULE > License Manager. Click on the Server tab and enter the name of the server node in the Server node field. Enter the Group Number (usually 0). First time EnterpriseSCHEDULE installations should use the following Username/Password:

#### **Username: isemanager**

#### **Password: ISElogin**

Enter the Company Name and Serial number you received from ISE (usually a Demo PAS) and click Apply to add the License. Click the Refresh button to activate the License.

**Note: Upon your first login using the isemanager Private User account, you will be asked to change your password for security purposes. Enter a password of at least 6 characters to log in.**

#### **b. Using the add\_pas command**

Enter the following command:

# /schedule\_library/schedule\_start.ksh add\_pas Enter company name: Acme Co. (Example) Enter new PAS: M62126/HP-UX/AWN/06MAY2025/03E2/CDCLQPBWQH (Example)

#### **c. Manually editing the License file**

Edit the file /schedule\_library/sch0\_license.dat and follow the instructions on how to add the license.

4 Start the Schedule Server (on reboot this is automatic)

# /schedule library/schedule start.ksh bootall

## **3.2.1 Optional post install procedures**

The following steps are optional and can be performed to remove previous version(s) and check if the install is running.

- To see if previous versions of Schedule are installed:
	- # /schedule library/schedule start.ksh list install
- To check if the EnterpriseSCHEDULE server process is running:

# /schedule\_library/schedule\_start.ksh display

• After the installation is complete, if you choose to remove the previous installation, the following procedure will only delete programs and data files from your previous installation. Jobs or other data that you have added since the installation will NOT be deleted. They will continue to be present and accessible after you install the new version. You may choose to skip this step and save this as a previous version of SCHEDULE. The new and previous versions are installed in separate directories in /opt.

# rpm -ev Schedule<previous version number> -o

(e.g. Schedule7512 to remove Schedule version 7.5.12)

# **3.3 AIX Installation Example**

# gunzip schedule7712.rpm.gz # rpm --install schedule7636.rpm # /schedule\_library/schedule\_start.ksh add\_pas Enter company name: ISE Inc

Enter new PAS number: MXXXXX/AIX/NODENAME/25MAY2027/XXXX/XXXXXXXX

# /schedule\_library/schedule\_start.ksh bootall

SCHEDULE - Starting group 0 server!

# **4 Installing EnterpriseSCHEDULE for Linux**

#### **Note: If you are upgrading EnterpriseSCHEDULE from Version 7.4 or earlier to Version 7.5 or above, you must update your license. See <REFERENCE>(alpsssspsa) for information on the Update process.**

This chapter describes the procedures for installing SCHEDULE for Linux software. Before starting the installation procedures described in EnterpriseSCHEDULE, you should complete the preparation requirements outlined in this chapter. It provides the information necessary to make your installation run smoothly, including your installation options. Read this chapter to determine the following:

- Whether you need to read the Release Notes
- Whether you need superuser privileges for the system on which you will be installing SCHEDULE software
- If the system on which you will install SCHEDULE for Linux software meets SCHEDULE for Linux hardware, software, and disk space requirements
- How much disk space you will need
- Whether you have to back up your system disk

### **4.1 Setting up the License PAS**

Before SCHEDULE for Linux will run on your system, you must set up the product license. This can be accomplished by adding the appropriate entry to the /schedule\_library/sch0\_license.dat file after your SCHEDULE installation.

### **4.2 Obtaining the installation file**

This section describes the three methods for obtaining the .rpm file required to install EnterpriseSCHEDULE for Linux.

There are two methods for obtaining the software:

- 1 Downloading the file from the ISE Support website.
- 2 Downloading the file using the ISE FTP site.

# **4.2.1 Obtaining the .rpm file using the ISE Support Site**

The ISE Support Site has a direct link to the latest version of the Installation file required to install EntepriseSCHEDULE. The URL to access the download is:

http://support.i-s-e.com/software\_downloads/linux/

Download SCHEDULE7712.rpm to a local temporary directory on your Linux machine.

### **4.2.2 Obtaining the .rpm file using the ISE FTP Site**

The ISE FTP Site has a directory containing latest version of the install file for EntepriseSCHEDULE. To download the file:

# ftp ftp.i-s-e.com ftp> cd latest\_linux\_x86 ftp> bin ftp> get SCHEDULE7712.rpm.gz

Download schedule7712.rpm to a local temporary directory on your Linux machine.

## **4.3 Installing the rpm**

1 Unzip the rpm file using the following command:

# gunzip schedule7712.rpm.gz

2 This section explains the installation options of the rpm utility. rpm will install all EnterpriseSCHEDULE files under /usr/local in the /ise/schedule subdirectory.

**Note:** To install the software:

You must Login as root.

You can now run the installation.The most simple installation command would be:

# rpm --install schedule7712.rpm

This will install all files in the default location (/usr/local/ise/schedule). rpm supports several command line options that will alter this default installation behavior.

3 Add the new license (Only necessary if not an upgrade)

There are three methods of adding a new license:

**a. Using the EnterpriseSCHEDULE License Manager**

After installing the client on a Windows system, go to Start > All Programs > EnterpriseSCHEDULE > License Manager. Click on the Server tab and enter the name of the server node in the Server node field. Enter the Group Number (usually 0). First time EnterpriseSCHEDULE installations should use the following Username/Password:

#### **Username: isemanager**

#### **Password: ISElogin**

Enter the Company Name and Serial number you received from ISE (usually a Demo PAS) and click Apply to add the License. Click the Refresh button to activate the License.

**Note: Upon your first login using the isemanager Private User account, you will be asked to change your password for security purposes. Enter a password of at least 6 characters to log in.**

#### **b. Using the add\_pas command**

Enter the following command:

```
# /schedule library/schedule start.ksh add pas
Enter company name: Acme Co. (Example)
Enter new PAS: M62126/HP-UX/AWN/06MAY2025/03E2/CDCLQPBWQH (Example)
```
#### **c. Manually editing the License file**

Edit the file /schedule\_library/sch0\_license.dat and follow the instructions on how to add the license.

- 4 Start the Schedule Server (on reboot this is automatic)
	- # /schedule\_library/schedule\_start.bash bootall

### **4.3.1 Optional post install procedures**

The following steps are optional and can be performed to remove previous version(s) and check if the install is running.

• After the installation is complete and if you choose to remove the previous installation, the following procedure will only delete programs and data files installed when you last installed SCHEDULE. Jobs or other data that you have added since the installation will NOT be deleted. They will continue to be present and accessible after you install the new version. You may choose to skip this step and save this as a previous version of SCHEDULE. The new and previous versions are installed in separate directories in /opt.

# rpm -ev Schedule<previous version number>

(e.g. Schedule7616 to remove Schedule version 7.5.12)

• To see if previous versions of Schedule are installed:

# /schedule\_library/schedule\_start.bash list\_install

• To check if the EnterpriseSCHEDULE server process is running:

# /schedule library/schedule start.bash display

• Complete the installation by re-loading standard objects (ISE adds in new standard items):

# /schedule\_library/schedule\_standard\_loads.bash

## **4.4 Linux Installation Example**

# gunzip schedule7636.rpm.gz # rpm --install schedule7636.rpm # /schedule\_library/schedule\_start.bash add\_pas Enter company name: Ise Inc. Enter new PAS number: MXXXXX/LINUX/NODENAME/25MAY2027/XXXX/XXXXXXXX # /schedule\_library/schedule\_start.bash bootall SCHEDULE - Starting group 0 server!

# **5 CORRECTIONS**

These corrections apply to the OpenVMS, Windows,HP-UX, Solaris, AIX and Linux versions.

### **5.1 Version 7.7.16 Changes and additions**

Several errors have been corrected in this version of EnterpriseSCHEDULE.They are listed below.

### **5.2 Version 7.7.16 corrections**

- SCHEDULE V7.7.16 8915 Changing the job owner file to uid:gid fails with a syntax error.
- Solution: This has been fixed

## **5.3 Version 7.7.14 corrections**

- SCHEDULE V7.7.14 8913 The switch to the high resolution clock (in V7.7) on Windows fails and gives invalid date/time values on older Windows hardware.
- Solution: This has been fixed
- SCHEDULE V7.7.14 8912 The Web Client does not display folders containing a dollar sign correctly.
- Solution: This has been fixed
- SCHEDULE V7.7.14 8911 Installing the Web Client on a Windows Server 2016 fails.
- Solution: This has been fixed
- SCHEDULE V7.7.14 8910 Using the Web Client to display a variable value fails.
- Solution: This has been fixed
- SCHEDULE V7.7.14 8909 The GUI help information search function fails.
- Solution: This has been fixed

# **5.4 Version 7.7.12 Changes and additions**

Several new features have been added and numerous errors discovered and corrected in this version of EnterpriseSCHEDULE. They are listed below.

### **5.4.1 General Changes**

- **Server remote management improvements** remote parameter changes, remote license management, remote queries and remote start/stop/restart.
- **Improved communication controls** self checking of server to server messages and more extensive clean up of client to server channels.
- **Private user improvements** Private user improvements re only available inside to EnterpriseSCHEDULE. Password reset features and new install defaults.
- **Installation without PAS** The EnterpriseSCHEDULE server can be installed without a PAS serial number being provided during installaton. It can be provided at a later time using the remote management tools.
- **Extended Property Pages** The EnterpriseSCHEDULE GUI application can connect to the extended property pages that are available inside the Web Client interface.
- **Prototypes** More prototypes have been added.

# **5.5 Version 7.7.12 corrections**

- SCHEDULE V7.7.12 8885 Problem: Expanded FILE\_NOT\_FOUND expression to include not only specific file paths but various generic expressions that can be run time processed.
- Solution: This has been added.
- SCHEDULE V7.7.12 8855 Problem: Add the option to edit the notifications in the GUI.
- Solution: This has been added.
- SCHEDULE V7.7.12 8861 Problem: Enhance/Expanded options on how to update the password on an expired account
- Solution: This has been added.
- SCHEDULE V7.7.12 8887 Problem: Server to Server connectivity timeouts in long hop networks.
- Solution: Enhanced I'm alive ping tool kit and various adjustable features to check activity on server to server socket in long hop networks.
- SCHEDULE V7.7.12 8888 Problem: New release of Banner Automation Kit complete with Getting Started Guide, installation instructions and easy to use Job templates.
- Solution: This has been added.
- SCHEDULE V7.7.12 8889 Problem: Enhanced Schedule Server parameter environment to allow live updates without service/server restarts.
- Solution: This has been added.
- SCHEDULE V7.7.12 8890 Problem: Enhanced License management which now enables host to host including remote client updates.
- Solution: This has been added.
- SCHEDULE V7.7.12 8853 Problem: Errors when loading layout from secondary nodes at startup.
- Solution: Fixed.
- SCHEDULE V7.7.12 8886 Problem: Corrected a small memory leak in the thread handler.
- Solution: Fixed
- SCHEDULE V7.7.12 8854 Problem: Change license generation so that demo licenses are tied to the company name.
- Solution: Fixed
- SCHEDULE V7.7.12 8860 Problem: Log file displaying negative elapse time at daylight savings change.
- Solution: Fixed
- SCHEDULE V7.7.12 8861 Problem: In rescheduling, disabled days were not checked correctly when an offset caused a month change.
- Solution: fixed
- SCHEDULE V7.7.12 8874 Problem: GUI not displaying nodes from ext\_parameter.dat when gaps are present.
- Solution: Fix to ignore gaps til value 50
- SCHEDULE V7.7.12 8883 Problem: Local variables always use the current time in the evaluation tab of the variables property pages.
- Solution: Fixed
- SCHEDULE V7.7.12 8884 Problem: Mixed-case passwords not supported on VMS
- Solution: Fixed
- SCHEDULE V7.7.12 8862 Problem: Sort alphabetically jobs variables.
- Solution: Fixed.
- SCHEDULE V7.7.12 8891 Problem: Replication processing corrections.
- Solution: Fixed.

### **5.6 Version 7.6.36 Changes and additions**

Several new features have been added and numerous errors discovered and corrected in this version of EnterpriseSCHEDULE. They are listed below.

### **5.6.1 General Changes**

• **Mobile Web Client Interface Added** - Web Client is now compatible with all major mobile devices using the newly designed Mobile Browser interface. EnterpriseSCHEDULE functionality including modifying jobs, calendars and variables, submitting jobs, monitoring live job activity and viewing recent log files are now supported on mobile devices.

#### • **Web Client interface redesigned and enhanced** - EnterpriseSCHEDULE Web Client has been redesigned with a new interface and other enhancements. Enhancements include:

- Dashboard view added to home page to show status of current job currently in process in a bar graph display and any recent failed jobs.

- New live job monitoring page displays updates of important job activity including currently executing and recently completed jobs.

- Right click links on jobs in monitor to view log or resubmit etc.
- Encryption of password in Quick Access Links added.

- New Quick Access Links to Log directly into EnterpriseSCHEDULE without password and Modify variables with a hyperlink.

- Ability to quickly switch between previously logged into EnterpriseSCHEDULE servers without logging in.

- Live view of server activity.

- **Windows Desktop Client Interface updated** The Windows Client has been updated with a new look and feel featuring new icons in the main interface, property pages, the layout and the monitor. The EnterpriseSCHEDULE Assistant has been redesigned.
- **Ability to add images to layouts** Images may now be added to layout. Formats include .bmp, .png, .jpg, .gif, .tiff. Images are saved with the layout.
- **Private user added** Private user login added which allows a non-OS user to log into an EnterpriseSCHEDULE server.
- **Automated Web Client Install** Installation of IIS Web Client has been automated. Web Client no longer needs to be manually configured and will be installed and configured (if designated) at time of Client/Server installation. Internet Information Services (IIS) and prerequisite server roles will also be installed if not present.
- **Predefined Prototype jobs window added to layouts** Layouts now display a list of prototypes that can be dragged into the layout to quickly create a job using the prototype as a template.
- **Server Manager Application added to Windows Servers** New Server manager application allows quick button access to many server features including:
	- Start and Stop server
	- View Server Log
	- Create new queue file and server log
	- Edit parameter file
	- Edit license file
	- Run Notify setup
	- Server dump
- **Notify setup updated** Notify setup layout and setup procedure improved.
- **Select all objects in Explorer Pane added** All objects in Explorer Window can now be selected using CTRL-A
- **Schedule sho license/server command added** New **schedule sho license/server** command added to show license information on remote servers
- **Enhance IP connection definitions** Enhance IP connection definitions to Schedule Cmd sessions from parameter file environment variables including disabling domain socket connections.
- **Default user groups** By creating a user with name Default with Groups all subsequently added users will also be part of those groups.

# **5.7 Version 7.6.36 corrections**

• SCHEDULE V7.6.36 - 8832 Problem: Add new extract option to be able to keep users but not nodes

Solution: Fixed

• SCHEDULE V7.6.36 - 8839

Problem: Request license by email not working.

Solution: Fix to create a text file that has to be pasted in an email.

• SCHEDULE V7.6.36 - 8843

Problem: Memory leak on worker threads not properly managing exception handler list.

Solution: Fixed

SCHEDULE V7.6.36

Problem: PAM was not being setup properly in Linux install Solution: Fixed

# **5.8 Version 7.6.34 corrections**

• SCHEDULE V7.6.34

Problem: Problems with PAM Authentication in Linux. Solution: Fixed

# **5.9 Version 7.6.30 corrections**

• SCHEDULE V7.6.30

Problem: View Log fails on Windows Server when doing a proxy reset or new install with No data found/incorrect parameter.

Solution: Fixed

• SCHEDULE V7.6.30

Problem: View Log fails when default path is not used.

Solution: Fixed

• SCHEDULE V7.6.30

Problem: Monitor events not being displayed.

Solution: Fixed

• SCHEDULE V7.6.30

Problem: License Manager Send Email not working. Solution: Fixed

### **5.10 Version 7.6.28 corrections**

• SCHEDULE V7.6.28

Problem: When viewing job log files, that have a lot of text on one line, the text was truncated at 255 characters per line.

Solution: The view log function will now wrap long lines and put 255 characters per line.

# **5.11 Version 7.6.26 corrections**

• SCHEDULE V7.6.26

Problem: "View Log" call timed out and failed for OpenVMS and Windows jobs on occasion.

Solution: Fixed

• SCHEDULE V7.6.26

Problem: Modifying a dynamic job variable failed under certain circumstances.

Solution: Fixed.

# **5.12 Version 7.6.24 corrections**

• SCHEDULE V7.6.24

Problem: If the EnterpriseSCHEDULE GUI was started and the given "descriptive name" is a nickname not a valid node name then any subsequent "view log" operations will fail.

Solution: Fixed

• SCHEDULE V7.6.24

Problem:

Problem: When using the License Manager to fetch a PAS number occasionally a time-out will occur when communicating with the ISE registrar server.

Solution: The time out interval has been extended.

### **5.13 Version 7.6.22 corrections**

• SCHEDULE V7.6.22

Problem: The initial startup of the EnterpriseSCHEDULE GUI client could take a long time. This can happen when the specified server is not defined in DNS and an IP address has been entered.

Solution: Fixed

# **5.14 Version 7.6.20 corrections**

• SCHEDULE V7.6.20

Problem: On Windows 2012 R2 servers, on occassion, processes created by the EnterpriseSCHEDULE service would not terminate.

Solution: Fixed

# **5.15 Version 7.6.18 corrections**

• SCHEDULE V7.6.18

Problem: On Windows servers the data from the parameter file was not properly handled.

Solution: Fixed

### **5.16 Version 7.6.16 corrections**

• SCHEDULE V7.6.16 - 8815

Problem: Double quotes not allowed in parameters of the job option page

Solution: Fixed

• SCHEDULE V7.6.16 - 8590

Problem: SKIP\_DISALLOWED flag does not work on Calendar insert Solution: fixed

• SCHEDULE V7.6.16 - 8581

Problem: Linux and Unix UIDs higher than 65536 don't work in Schedule as database UID field is/was 16 bits. Typically issue occurs when namespace is served out by Windows and UIDs start at numbers higher then 65535.

Solution: Fixed.

• SCHEDULE V7.6.16 - 8610

Problem: no error msg displayed when wrong username given when logging to Unix/Linux servers.

Solution: Fixed

• SCHEDULE V7.6.16 - 8625

Problem: server license check fails if the correct info is in the parameter file but a wrong company name is present in the registry.

Solution: Fixed

• SCHEDULE V7.6.16 - 8726

Problem: GUI not opening some nodes if using ext\_parameter.dat Solution: Fixed

• SCHEDULE V7.6.16 - 8746

Problem: in rescheduling, disabled days were not checked correctly when an offset caused a month change.

Solution: Fixed

• SCHEDULE V7.6.16 - 8747

Problem: Toggling disabled days of the holiday calendar doesn't work Solution: Fixed

• SCHEDULE V7.6.16 - 8748

Problem: Keystroke capture creating extra carriage returns Solution: Fixed

• SCHEDULE V7.6.16 - 8749

Problem: Calendar not correctly skipping disable days when using offsets.

Solution: Fixed

• SCHEDULE V7.6.16 - 8754

Problem: Need to extend an Oracle user privlege Access into Banner from Schedule

Solution: Fixed by adding both Private user and Script Authentication which allows the mapping of an OS user to a Banner/Oracle user thus reducing the needs of maintaining multiple name spaces.

• SCHEDULE V7.6.16 - 8777

Problem: History window opens at startup even if it was closed before exiting the GUI.

Solution:fixed

• SCHEDULE V7.6.16 - 8780

Problem: Importing jobs on Linux/UNIX doesn't set the protections correctly.

Solution:Fixed

• SCHEDULE V7.6.16 - 8782

Problem: An update of Schedule was not modifying the database link if it had been modified and was not the default one.

Solution: Fixed for the platforms Linux, AIX and HP.

• SCHEDULE V7.6.16 - 8784

Problem: VMS CLI choices available when connected to VMS servers which don't have that feature.

Solution: Fixed

• SCHEDULE V7.6.16 - 8803

Problem: reports with bit field sometimes fail on AIX and other Big Endian machines.

Solution: Fixed

• SCHEDULE V7.6.16 - 8805

Problem: Calendar marks not always extract correctly.

Solution: Fixed

• SCHEDULE V7.6.16 - 8568

Problem: Failures happen when Windows files get the attribute "HIDDEN".

Solution: Fixed.

• SCHEDULE V7.6.16 - 8713

Problem: Error when trying to assign a calendar starting with a number from the command line client.

• SCHEDULE V7.6.16 - 8717

Problem: Fields cut off in the server property page. Solution: Fixed.

• SCHEDULE V7.6.16 - 8727

Problem: Various Web Client anomalies. Solution: Fixed.

• SCHEDULE V7.6.16 - 8729

Problem: Add no submits for a given workgroup and/or all workgroups Solution: Fixed.

• SCHEDULE V7.6.16 - 8744

Problem: The 32 bits version of Schedule doesn't run on Linux x64 unless some librairies are installed.

Solution: Creation of a 64-bits version of Schedule.

• SCHEDULE V7.6.16 - 8758

Problem: Job variables containing "((" are preprocessed in the job option page.

Solution: Fixed.

• SCHEDULE V7.6.16 - 8773

Problem: Needed code to better depose of junk data received at well known connection socket.

Solution: Enhanced code to identify bad data. Better logging of the occurance and better disconnect from the connection.

• SCHEDULE V7.6.16 - 8779

Problem: Select All/Ctrl-A missing in the explorer view.

Solution: Added.

• SCHEDULE V7.6.16 - 8813

Problem: Thread Management Tools needed. Solution: Added

• SCHEDULE V7.6.16 - 8814

Problem: Various WorkGroup and Data Replication anomalies.. Solution: Fixed.

# **5.17 Version 7.5.34 Corrections**

• SCHEDULE V7.5.34 When selecting Print for a Calendar the GUI aborts. Solution: This has been fixed.

# **5.18 Version 7.5.32 Corrections**

• SCHEDULE V7.5.32

Problem: The server responded incorrectly when a security tool checked the main IP port for access. The check failed but left the EnterpriseSCHEDULE Server in an incorrect state. This has been fixed.

Solution: This type of message is now fully discarded.

### **5.19 Version 7.5.30 Corrections**

#### • SCHEDULE V7.5.30

Problem: When opening a layout that referred to a remote node under certain circumstances that node was not automatically connected to.

Solution: This has been fixed.

# **5.20 Version 7.5.26 Corrections**

• SCHEDULE V7.5.26

Problem: During updates the GUI would add in a node name that is the IP address rather then the name.

Solution: This has been corrected.

• SCHEDULE V7.5.26

Problem: CLI processed alias names provided by PRELOAD\_CACHE parameters with some limitations.

Solution: These limitations have been removed.

• SCHEDULE V7.5.26

Problem: PRELOAD\_CACHE data obtained from servers was handled with limitations.

Solution: This is now handled better.

• SCHEDULE V7.5.26

Problem: The server processed the PRELOAD\_CACHE parameters with some limitations.

Solution: These limitations have been removed.

### **5.21 Version 7.5.22 Corrections**

An issue with the EXT\_PARAMETER.DAT file has been corrected in this version of EnterpriseSCHEDULE.

• SCHEDULE V7.5.22 - 8770

Problem: Job connections and layouts are incorrectly using the IP address rather than node name when the values are coming from the EXT\_PARAMETER.DAT file.

Solution: Fixed to use node names instead of IPs.

# **5.22 Version 7.5.20 Corrections**

Several issues have been corrected in this version of EnterpriseSCHEDULE. They are listed below.

• SCHEDULE V7.5.20 - 8748

Problem: OpenVMS Keystroke capture was adding carriage returns in Version 7.5.12 that weren't there in 7.3.12

Solution: Fixed to correctly record keystrokes

• SCHEDULE V7.5.20 - 8749

Problem: Calendar was not correctly skipping disabled days when using an offset of multiple days. Also some days could not be enabled after being disabled in the HOLIDAY calendar.

### **5.23 Version 7.5.18 Corrections**

Several issues have been corrected in this version of EnterpriseSCHEDULE. They are listed below.

• SCHEDULE V7.5.18 - 8744

Problem: 32-bit server was not operational on 64-bit Linux machines without additional library installations.

Solution: Linux server ported to 64-bit Linux. 32-bit version still available.

• SCHEDULE V7.5.18 - 8727

Problem: Web Client was not saving some changes correctly in Firefox

Solution: Fixes to pages to save modifications correctly in Firefox. Corrected the automatic links to open in new tab and open log file correctly.

• SCHEDULE V7.5.18 - 8726

Problem: GUI was not reopening some nodes when using the ext\_ parameter.dat file.

Solution: Fixed to correctly open all nodes.

### **5.24 Version 7.5.12 Changes and additions**

Several new features have been added and numerous errors discovered and corrected in this version of EnterpriseSCHEDULE. They are listed below.

### **5.24.1 General Changes**

- **Added HTML formatted notifications** A new option has been added to allow email notifications to be formatted HTML.The option is turned on by inserting the string HTML\_FORMAT in the Message Text field of the job.
- **Web Client interface redesigned and enhanced** The EnterpriseSCHEDULE Web Client has been redesigned with a new look and feel. A Favorites feature has been added for Quick Access to frequently accessed jobs. The Explorer/tree view now features sortable columns and a search feature. All EnterpriseSCHEDULE reports can now be quickly generated and printed in wide and narrow style.New Direct Access Hyperlink creation allows quick access to Modify, Submit or view the log file of a job using a hyperlink without the need to log into EnterpriseSCHEDULE explicitly.
- **Added additional functionality to schedule\_start procedures** - The schedule\_start script has been enhanced to include additional options: check\_pas, list\_pas adn add\_pas. For more information read the notes inside the command file.
- **Added Windows Server Manager Application** Windows Application to start and stop Windows service outside of service panel and view Server log.
- **Added Automated VMS Terminal Session with record and playback** - New VMS terminal Session interface allows the recording of terminal sessions and their playback when the job is submitted. See FAQ 348 for more info (http://www.i-s-e.com/faq/Schedule/S348/).
- **Add Secure File Copy interface between nodes using rsync** Provides a predefined Secure File Copy set of job templates that allow single file transfer, wild card file transfer and complete directory tree transfer such that files can be moved between any of your systems running Windows, Linux, Solaris, AIX or HP-UX. See FAQ 353 for more info (http://www.i-s-e.com/faq/Schedule/S353/).
- **Allow links in the layout** Hyperlinks can now be added to the job layouts in the Windows client. This can be used to add relevant and easily accessible informational data to your layouts.

# **5.25 Version 7.5.12 corrections**

• SCHEDULE V7.5.12 - 8713

Problem: The command "modify/job/rescheduling=calendar=[calendar\_ name]" was failing when the calendar's first letter was a number.

Solution: Fixed to accept numbers.

• SCHEDULE V7.5.12 - 8226

Problem: The "New User" (=/resetproxy) function of the GUI was not working when several proxies were present in the server.

Solution: Fixed to delete all proxies present.

• SCHEDULE V7.5.12 - 8246

Problem: schedule objects can't be pasted in the same directory/node Solution: Fixed, the string "Copy\_of\_" is added to the new elements.

• SCHEDULE V7.5.12 - 8340

Problem: Edit functions for jobs not working for read-only jobs Solution: Fixed

• SCHEDULE V7.5.12 - 8535

Problem: Add an option /secondary to the GUI startup

Solution: option added

• SCHEDULE V7.5.12 - 8596

Problem: GUI property pages title empty on some Windows 7 configuration

Solution: Fixed by removing frame files and using sheets.

• SCHEDULE V7.5.12 - 8618

Problem: It is possible to modify read-only jobs through the "edit->.." menu.

Solution: Fixed

• SCHEDULE V7.5.12 - 8624

Problem: Initiate on "Error" not working on UNIX/Windows (only initiate on "Fatal" was working)

Solution: Fixed

• SCHEDULE V7.5.12 - 8625

Problem: server license check fails if the correct info is in the parameter file but a wrong company name is present in the registry.

Solution: Fixed

• SCHEDULE V7.5.12 - 8631

Problem: Inserting extracted workdays calendars displays lots of errors.

Solution: Fixed

• SCHEDULE V7.5.12 - 8648 Probem: Wildcard extract fails when expression variables have a special value

Solution: Fixed

• SCHEDULE V7.5.12 - 8650 Probem: Server fails to restart when fatal error TCPIP Accept fails

Solution: Fixed

• SCHEDULE V7.5.12 - 8634

Problem: Log file odditities when company name contains special characters like '&'

Solution: Fixed

• SCHEDULE V7.5.12 - 8635

Problem: Layout doesn't handle correctly connctions when the full path of jobs is too long (>110)

Problem: Inserting a layout on VMS can cause the server to hang if GUIs are connected

Solution: Fixed

• SCHEDULE V7.5.12 - 8637

Problem: Bit fields not displayed correctly in reports on various platforms

Solution: Fixed

• SCHEDULE V7.5.12 - 8638

Problem: Monthly rescheduling missing in the reports

Solution: Fixed.

• SCHEDULE V7.5.12 - 8651 Probem: In newly created child process when NFS is slow reponding chdir fails

Solution: Added retry logic in case NFS restores file access in a timely fashion.

• SCHEDULE V7.5.12 - 8655

Problem: Support Website upgrade. Add License update ability to customers moving to version 7.5

Solution: Added.

• SCHEDULE V7.5.12 - 8656

Problem: Bug in schedule\_notify that caused DO\_NOT\_SEND\_TO\_ SUBMIT\_USER to not work in Message text field.

Solution: Fixed.

• SCHEDULE V7.5.12 - 8657

Problem: Problem with the running portion of the job in the layout in that it was not always redrawn correctly.

Solution: Fixed.

• SCHEDULE V7.5.12 - 8658

Problem: Problem with wildcard extract or dir when expression variables contained other variables without their full path.

Solution: Fixed.

• SCHEDULE V7.5.12 - 8659

Problem: Modify the GUI to automatically add "Fatal" on UNIX and Windows initiates on error to make the new GUI work with older versions of the server where the initiate on error did not work. The "fatal" won't be displayed in the property page, only in the initiates file.

Solution: Fixed.

• SCHEDULE V7.5.12 - 8660

Problem: Changed error handler on\_error\_failit routine to eliminate possible infinite loops to itself.

Solution: Fixed.

• SCHEDULE V7.5.12 - 8661

Problem: Corrections to free record handling

Solution: Fixed.

• SCHEDULE V7.5.12 - 8662

Problem: Corrections in handling Free record locking error.

Solution: Fixed.

• SCHEDULE V7.5.12 - 8663

Problem: Fix to SPR 8637 broke the history reports on VMS.

Solution: Fixed.

• SCHEDULE V7.5.12 - 8664

Problem: Assortment of Gui enhancements, shortcut "Alt K" to select the link tool in the layout, help ID for the link control page, changed the cursor used for links, improved cursor handling and allow to click links when any tool is selected, put timer events in a background thread to avoid GUI potential deadlocks

Solution: Added.

• SCHEDULE V7.5.12 - 8665

Problem: Changed the priority class under which the server and jobs run on Windows.

Solution: Added.

• SCHEDULE V7.5.12 - 8666

Problem: Made fixes to VMS lock manager code that was affecting large OpenVMS clusters

Solution: Fixed.

• SCHEDULE V7.5.12 - 8667

Problem: Gui changes to center the text in the new link object in the layout.

Problem: Add a warning when a GUI opens a layout which was saved with a newer GUI, this warning can be disabled.

Solution: Fixed.

• SCHEDULE V7.5.12 - 8669

Problem: The tooltip 227 is not display correctly.

Solution: Fixed.

• SCHEDULE V7.5.12 - 8670

Problem: Update to the prototype job db\_query\_to\_csv to make it easier to have a long SELECT statement.

Solution: Fixed.

• SCHEDULE V7.5.12 - 8672

Problem: Extend the interval where monitor messages around the cluster are left in the queue file before being re-used.

Solution: Fixed.

• SCHEDULE V7.5.12 - 8673

Problem: Updated schedule\_start to change the timezone used by server.

Solution: Fixed.

• SCHEDULE V7.5.12 - 8674

Problem: Corrected and added prototype jobs to wait for file for x minutes/timeout.

Solution: Fixed.

• SCHEDULE V7.5.12 - 8675

Problem: Updated Banner suite of job templates. Solution: Fixed.

• SCHEDULE V7.5.12 - 8676

Problem: Small fix to display "0" status in the progress window. Solution: Fixed.

• SCHEDULE V7.5.12 - 8677

Problem: This corrects the VMS AUTO\_JOURNAL\_PURGE job. Solution: Fixed.

• SCHEDULE V7.5.12 - 8678

Problem: Adds support to the new VMS clis, VT and VT@.

Solution: Fixed.

• SCHEDULE V7.5.12 - 8679

Problem: Fixed bug which was sometimes causing the wrong icon to be displayed in the option page.

Solution: Fixed.

• SCHEDULE V7.5.12 - 8680

Problem: Added 2 prototypes using winscp to retrieve/copy a file onto a sftp server.

Solution: Fixed.

• SCHEDULE V7.5.12 - 8681

Problem: Change to remove unwanted "renice" echo at the beginning of LINUX job log files.

Solution: Fixed.

• SCHEDULE V7.5.12 - 8682

Problem: Fixed bug that caused the 4 character proxy record to be created by some IIS servers.

Solution: Fixed.

• SCHEDULE V7.5.12 - 8683

Problem: Add support for the VMS Clis in the GUI, cli dropdown moved from the "advanced dialog" to the submit page.

Solution: Fixed.

• SCHEDULE V7.5.12 - 8684

Problem: Add the option to start the GUI with one or more (up to 10) secondary servers.

Solution: Fixed.

• SCHEDULE V7.5.12 - 8685

Problem: Bug on Sun x64. Every time a job was submitted there was an error in the server log file.

Solution: Fixed.

• SCHEDULE V7.5.12 - 8686

Problem: New FAQ How to create a formatted Excel spreadsheet containing EnterpriseSCHEDULE data using Reports and Templates.

Problem: Problem reported by CU: Inserting a layout on VMS could cause the server to hang if GUI are connected.

Solution: Fixed.

• SCHEDULE V7.5.12 - 8688

Problem: Changes to make sure variables are long enough to handle the max size for object names.

Solution: Fixed.

• SCHEDULE V7.5.12 - 8689

Problem: Variable longer than 110 characters, the layout didn't save correctly.

Solution: Fixed.

• SCHEDULE V7.5.12 - 8690

Problem: Special characters in the Company of the license file caused problems.

Solution: Fixed.

• SCHEDULE V7.5.12 - 8691

Problem: Add the prototypes jobs "purge\_directory" and "purge\_log\_ files" to the prototype files for Windows, Unix and Linux.

Solution: Fixed.

• SCHEDULE V7.5.12 - 8692

Problem: Fix to the Windows notify script to handle the case where the email attachment is between double-quotes.

Solution: Fixed.

• SCHEDULE V7.5.12 - 8693

Problem: Corrected the excel prototype job.

Solution: Fixed.

• SCHEDULE V7.5.12 - 8694

Problem: Modify the template files to ignore the ".." lines when extracting workdays calendars.

Solution: Fixed.

• SCHEDULE V7.5.12 - 8695

Problem: Fixed the creation of new groups with schedulesvrmgmt.exe on Windows 7

Problem: Increase the max number of lines which can be read from the server log from 100'000 to 1M when using the function "view server log".

Solution: Fixed.

• SCHEDULE V7.5.12 - 8697

Problem: File changes—Linux rentrant getgrent\_r, Exception cap added for sys\_get\_identifiers, and parameter option don't get identifiers.

Solution: Fixed.

• SCHEDULE V7.5.12 - 8698

Problem: This corrects the SCHEDULE DIR/VAR/VALUE command to NOT truncate long variable value strings.

Solution: Fixed.

• SCHEDULE V7.5.12 - 8699

Problem: This changes the command line client to allow empty job variables. In the current version, setting a job variable to a null string deletes it.

Solution: Fixed.

• SCHEDULE V7.5.12 - 8700

Problem: Moved the "test connection" function of the GUI to a background thread. It could cause the GUI to hang in some situations.

Solution: Fixed.

• SCHEDULE V7.5.12 - 8701

Problem: Fixes to improve the GUI and detect when it loses the monitor connection.

Solution: Fixed.

• SCHEDULE V7.5.12 - 8702

Problem: Initiates on error not working.

Solution: Fixed.

• SCHEDULE V7.5.12 - 8703

Problem: Added the REPLACE/NOREPLACE keywords to the .schedule template to avoid overwrite.

Problem: Improvements to the Windows notify script so that the node is always displayed in the email and a few other details.

Solution: Fixed.

• SCHEDULE V7.5.12 - 8705

Problem: This changes the property sheets so that the name is correctly displayed in the title bar when the font is 125% on Windows 7.

Solution: Fixed.

• SCHEDULE V7.5.12 - 8706

Problem: Small fix for newer workstations using IPv6

Solution: Fixed.

• SCHEDULE V7.5.12 - 8707

Problem: Added the "last started" field in the submit dialog to avoid incorrect manual resubmit.

Solution: Fixed.

• SCHEDULE V7.5.12 - 8708

Problem: Converted Windows help file to stream mode.

Solution: Fixed.

• SCHEDULE V7.5.12 - 8709

Problem: Increase the value field size for string variables in the variable property page.

Solution: Fixed.

• SCHEDULE V7.5.12 - 8710

Problem: Improved the preprocessing of the job options, so that it is possible to have conditional entries for the different options of the jobs.

Solution: Fixed.

• SCHEDULE V7.5.12 - 8711

Problem: This fixes the "Messenger" notifications on Windows Server 2008 to use "msg" instead of "net send" which doesn't exist on Vista/Windows 7/2008.

Solution: Fixed.

• SCHEDULE V7.5.12 - 8712

Problem: This fixes when F1 is pressed in different windows, the correct help page comes up instead of an error message.

Solution: Fixed.

# **5.26 Version 7.4.12 Changes and additions**

Several new features have been added and numerous errors discovered and corrected in this version of EnterpriseSCHEDULE. They are listed below.

# **5.26.1 General Changes**

- **New MONTHLY rescheduling mode** New rescheduling mode allows the ability to schedule jobs on a monthly basis. Jobs can be scheduled using criterion such as "FIRST TUESDAY" or "THIRD FRIDAY" of all or select months of the year.
- **Added Job Variables to Job Definition** Job Variables have been added to Job Definitions with increased size allowance of both the name (50 characters) and the value (200 characters). An infinite number of Job Variables may be added to a job to supplement the previous limit of 8 Parameters. In addition, Job Variables may be included from other jobs. Parameter tab in Job Property page has been reformatted to include color coded listing of Parameters, Job Variables and Included Job Variables.
- **Added "View Server Log" selection from Job explorer** Server log may now be viewed from the Windows Client by right clicking on the server in the Explorer View and choosing "View Server Log".
- **Added "IF condition THEN FAILJOB" resource** A new resource condition has been added to cause a job to fail if the condition is met. This was implemented to force initiates to not be submitted in a job stream if a job fails because a resource condition is met.
- **Job History window added to Windows Client** Job History may now be viewed from the Windows Client in a multi column listing. Job History is accessible by right clicking on a job or folder in the Job Explorer or a job in the Layout and Monitor.
- **Allow two or more levels within the New > Job from... prototype selection menu** - Allows multiple levels of job prototype menus when selecting New > Job from... in the Windows client. Increases the ability to categorize prototypes.

# **5.27 Version 7.4.12 corrections**

• SCHEDULE V7.4.12 - 8607

Problem: Crystal Reports prototype jobs were failing because of dll references not working with Crystal Reports 2008.

Solution: New NETSCRIPT.EXE was created and jobs were improved to allow username/password entry and customization of DLL references.

• SCHEDULE V7.4.12 - 8352

Problem: Log files not accessible by default to other users on new Windows servers.

Solution: Parameter "TEMP\_ROOT\_PROTECTION\_LEVEL" added, which can be set to define better who can access log files.

• SCHEDULE V7.4.12 - 8542

Problem: Add new menu option "reset proxy" or "New User" to the Startup menu.

Solution: This has been added.

• SCHEDULE V7.4.12 - 8585

Problem: Schedule html files not readable on Windows 7 after installation.

Solution: Fixed.

• SCHEDULE V7.4.12 - 8588

Problem: On installion, hidden .directory files on "Windows 7" prevent directory modification.

Solution: Fixed.

• SCHEDULE V7.4.12 - 8589

Problem: Running on Unix/Linux and declaring a pre and/or post command within a job, blank spaces were not being allowed. Blank spaces should be allowable for commands but not for file paths.

Solution: Fixed.

• SCHEDULE V7.4.12 - 8593

Problem: Bad log path not handled correctly on Unix/Linux servers.

Solution: Fixed.

• SCHEDULE V7.4.12 - 8598

Problem: Jobs and variables could be removed from a layout that was locked.

Solution: Fixed.

• SCHEDULE V7.4.12 - 8603

Problem: Failed jobs were receiving duplicate history entries on UNIX/Linux and Windows platforms.

Solution: Fixed

• SCHEDULE V7.4.12 - 7121

Problem: Extra character found when generating reports.

Solution: This has been fixed.

• SCHEDULE V7.4.12 - 7137

Problem: Schedule report anomalies when muliple select lines are used and no data present in some fields.

Solution: This has been fixed.

• SCHEDULE V7.4.12 - 7178

Problem: Unable to view log file when Job log file version number exceeded 64767 on Unix/Linux .

Solution: This has been fixed.

• SCHEDULE V7.4.12 - 7182

Problem: Node name needed to be displayed when issuing Schedule command line request "type/queue".

Solution: This has been added, but requires /full qualifier

• SCHEDULE V7.4.12 - 7018

Problem: Gui Client does not show a node not connected to. Solution: This has been fixed.

• SCHEDULE V7.4.12 - 7023

Problem: Job progress not being displayed for Windows servers. Solution: This has been fixed.

• SCHEDULE V7.4.12 - 7027

Problem: B queue out of order when running 50 jobs on the hour. Solution: This has been fixed.

• SCHEDULE V7.4.12 - 7045

Problem: Add TEMPLATE jobs. Solution: This has been added.

Problem: Proxy Improvement to change user's proxy record. Solution: This has been fixed.

• SCHEDULE V7.4.12 - 7067

Problem: Add ability to track who requested a job to be submitted. Solution: This feature has been added.

• SCHEDULE V7.4.12 - 7101

Problem: Incorrect display of Activity setting in server info. Solution: This has been fixed.

• SCHEDULE V7.4.12 - 7118

Problem: Cmdline wildcard modify stops at first error encountered. Solution: This has been fixed with -ignore qualifier.

• SCHEDULE V7.4.12 - 7122

Problem: At installation time file needs to be copied to new /schedule\_ library. Readme.txt addresses this at installtion time with detailed instructions.

Solution: Readme.txt has instructions.

• SCHEDULE V7.4.12 - 7157

Problem: Notify procedure not testing for Itanium platform. Solution: This has been fixed.

• SCHEDULE V7.4.12 - 7158

Problem: Schedule Command Line failure on VMS Itanium. Solution: This has been fixed.

• SCHEDULE V7.4.12 - 7176

Problem: Expand date formatting rules to handle Julian dates. Solution: This has been fixed.

• SCHEDULE V7.4.12 - 7192

Problem: Job extract lacking mkdir commands for sub directories. Solution: This has been fixed.

• SCHEDULE V7.4.12 - 7193

Problem: Job extract formatting the notification email address incorrectly.

Solution: This has been corrected.

Problem: Standard callendar not appearing in listing from \$ schedule dir/cal [default].

Solution: This has been fixed.

• SCHEDULE V7.4.12 - 7234

Problem: User can create jobs in a nonexistent directory. Solution: This has been fixed.

• SCHEDULE V7.4.12 - 7263

Problem: On Windows Schedule database files are not protected. Solution: This has been fixed.

• SCHEDULE V7.4.12 - 7288

Problem: GUI Monitor window scrolling issue with new entries. Solution: This has been fixed.

• SCHEDULE V7.4.12 - 7290

Problem: Linux needs the schedule\_start.bash bootall option fixed– currently fails..

Solution: This has been fixed.

• SCHEDULE V7.4.12 - 7291

Problem: Connection from one job to itself is invisible in the layout. Solution: This has been fixed.

• SCHEDULE V7.4.12 - 7292

Problem: Secondary node in process of connecting does not appear in tree view.

Solution: This has been fixed.

• SCHEDULE V7.4.12 - 7308

Problem: Layout prompt to save when nothing has been changed. Solution: This has been fixed.

• SCHEDULE V7.4.12 - 7346

Problem: Workgroup deletion anomaly.

Solution: This has been fixed.

• SCHEDULE V7.4.12 - 8301

Problem: Need FAQ or Additional install kit for Expect freeware extension.

Solution: This has been added.

• SCHEDULE V7.4.12 - 8541

Problem: Extract to file doesn't work when the node is selected in the explorer view

Solution: THis has been fixed

• SCHEDULE V7.4.12 - 8543

Problem: GUI can crash when job displayed in a monitor window are deleted/renamed.

Solution: This has been fixed

• SCHEDULE V7.4.12 - 8548

Problem: If a non-existing variable is in a preprocessing section of a job, clicking on the preview button will result in adding it in the GUI.

Solution: This has been fixed.

• SCHEDULE V7.4.12 - 8551

Problem: Improve ftp prototypes on all platforms so that various failures are detected.

Solution: This has been added.

• SCHEDULE V7.4.12 - 8555

Problem: Extract to file cannot be reused once the box Open file in Notepad... has been unchecked

Solution: This has been fixed

• SCHEDULE V7.4.12 - 8572

Problem: Events not displayed in the GUI when the server has workgroups but no workgroups\_replicator.

Solution: Fixed

• SCHEDULE V7.4.12 - 8576

Problem: changing the type of a connection in the layout Connection properties dialog causes an access violation when one of the job is not in the layout.

Solution: This has been fixed

• SCHEDULE V7.4.12 - 8579

Problem: Changing the owner of a folder, calendar or workgroup can fail on UNIX system when the format used is owner:group

Solution: This has been fixed